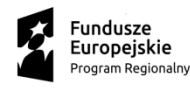

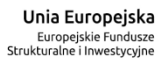

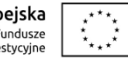

# **INSTRUKCJA WYPEŁNIANIA wniosku o dofinansowanie realizacji projektu w ramach Regionalnego Programu Operacyjnego Województwa Dolnośląskiego 2014-2020**

**dla naborów prowadzonych w trybie nadzwyczajnym w ramach Działania 12.4 Inwestycje społeczne – długoterminowa integracja Osi priorytetowej 12 REACT EU/(EFRR) - Wspieranie kryzysowych działań naprawczych w kontekście pandemii COVID-19 i przygotowania do ekologicznej i cyfrowej odbudowy gospodarki zwiększającej jej odporność**

# Spis treści

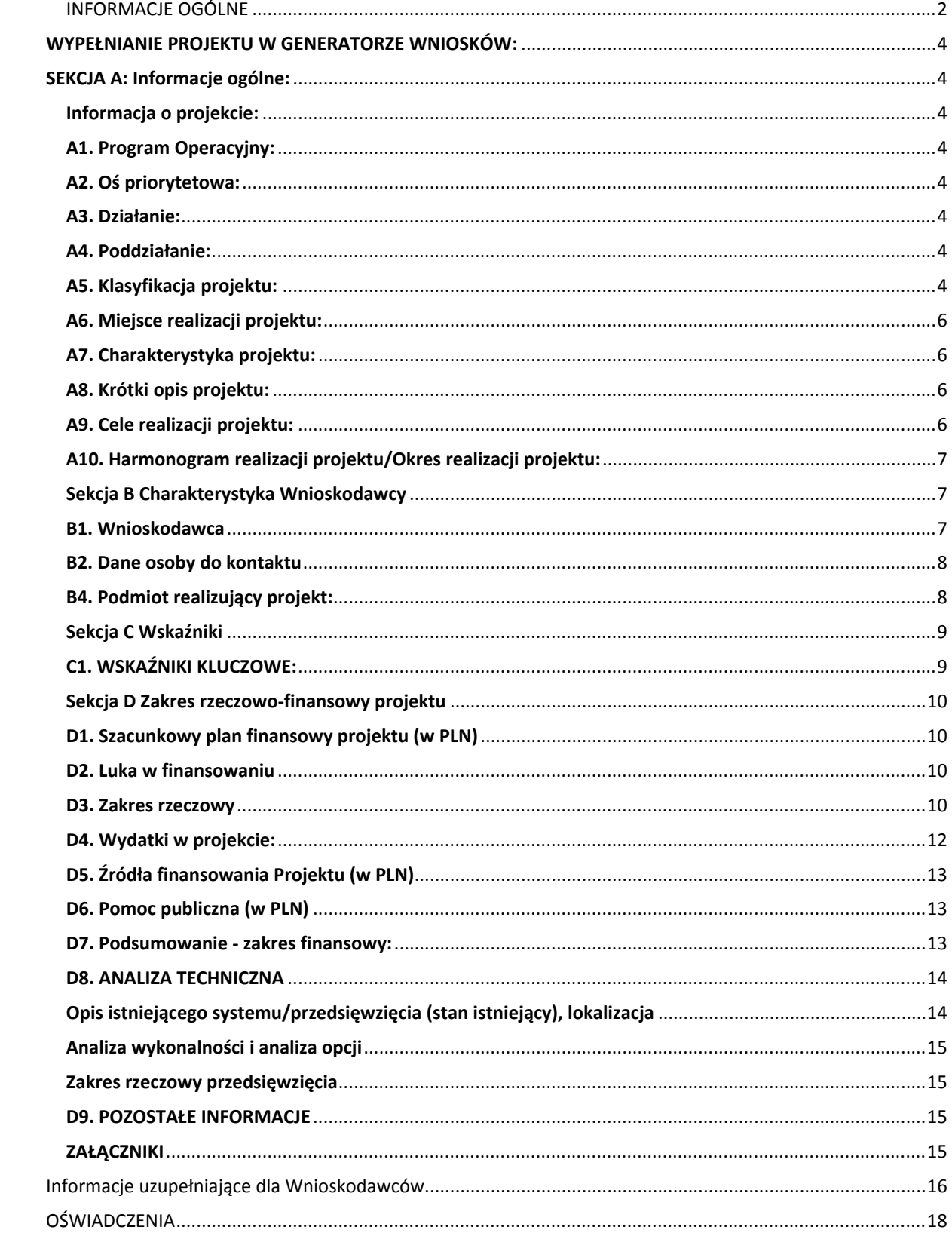

## **WPROWADZENIE**

Niniejsza instrukcja ma na celu ułatwienie wypełniania wniosku o dofinansowanie Projektu. W celu prawidłowego wypełnienia aplikacji wniosku o dofinansowanie realizacji projektu niezbędna jest znajomość Regionalnego Programu Operacyjnego Województwa Dolnośląskiego 2014-2020 zawierającego wykaz Osi Priorytetowych i Działań uzgodnionych z Komisją Europejską i stanowiących przedmiot interwencji funduszy strukturalnych, jak i Szczegółowego Opisu Osi Priorytetowych Regionalnego Programu Operacyjnego Województwa Dolnośląskiego oraz dokumentacji naborowej.

## <span id="page-2-0"></span>**INFORMACJE OGÓLNE**

- 1. Wniosek o dofinansowanie projektu powinien być przygotowany zgodnie z wezwaniem do złożenia wniosku oraz złożony do Instytucji Organizującej Nabór w terminie przez nią wskazanym.
- 2. Wniosek wypełniany jest w języku polskim, wyłącznie w Generatorze Wniosków dostępnym pod adresem *https://snow-umwd.dolnyslask.pl.* Wnioski wypełniane w języku innym niż polski nie będą rozpatrywane. Wszystkie załączniki muszą zostać przedstawione w języku polskim lub posiadać uwierzytelnione tłumaczenie.
- 3. System rejestracji i naboru wniosków zapewnia kompatybilność z następującymi przeglądarkami internetowymi obsługującymi technologię HTML 5 (przykłady):
	- $\checkmark$  Google Chrome od wersji 10.0;
	- $\checkmark$  Mozilla Firefox od wersji 10.0;
- 4. Logowanie do Generatora Wniosków w celu wypełnienia i złożenia wniosku o dofinansowanie będzie możliwe wyłącznie w terminie składania wniosku. Aplikacja służy do przygotowania wniosku o dofinansowanie projektu realizowanego ramach Regionalnego Programu Operacyjnego Województwa Dolnośląskiego 2014-2020. System umożliwia tworzenie, edycję oraz wydruk PDF wniosku.
- 5. Wszystkie kwoty i wartości wpisywane we wniosku muszą być podawane w PLN. Należy podawać wartości do dwóch miejsc po przecinku.
- 6. Pola opisowe we wniosku o dofinansowanie powinny być wypełniane poprzez stosowanie całych wyrazów. Dopuszcza się stosowanie tylko skrótów powszechnie obowiązujących w języku polskim, co umożliwi właściwe zrozumienie zapisów zawartych we wniosku przez osoby dokonujące oceny.
- 7. Pozostawienie pola niewypełnionego oznaczać będzie, iż dane pole nie dotyczy Wnioskodawcy.
- 8. Do wniosku mogą zostać dołączone załączniki jedynie w formie elektronicznej. Załączniki mogą mieć wyłącznie formę:
	- a) dokumentu podpisanego elektronicznie przez osobę upoważnioną (w przypadku, gdy jest to dokument, który powinien podpisać wnioskodawca, np. oświadczenia);
	- b) skanu dokumentu papierowego podpisanego przez osobę upoważnioną (w przypadku, gdy jest to dokument, który powinien podpisać wnioskodawca, np. oświadczenia);

c) skanu dokumentu (dot. innych niż wskazane w pkt. a) i b) załączników wymaganych zgodnie z zapisami Zasad naboru).

9. Wnioskodawca ma możliwość wycofania wniosku o dofinansowanie z oceny podczas trwania naboru oraz na etapie jego oceny. Należy wówczas złożyć do ION pismo z prośbą o wycofanie wniosku podpisane przez osobę uprawnioną do podejmowania decyzji w imieniu Wnioskodawcy.

- 10. Oświadczenia są składane pod rygorem odpowiedzialności karnej za składanie fałszywych zeznań.
- 11. Złożenie wniosku o dofinansowanie odbywa się jedynie w wersji elektronicznej:
	- 11.1 Wnioskodawca nie składa wersji papierowej wniosku o dofinansowanie na etapie aplikowania i oceny. Złożona do ION wersja papierowa wniosku o dofinansowanie nie będzie podlegać ocenie.
	- 11.2 ION nie wymaga podpisu elektronicznego (z wykorzystaniem ePUAP lub certyfikatu kwalifikowanego) wniosku o dofinansowanie złożonego w aplikacji Generator Wniosków o dofinansowanie EFRR
	- 11.3 Złożenie wniosku o dofinansowanie w Generatorze Wniosków o dofinansowanie EFRR oznacza potwierdzenie zgodności wskazanej w nim treści, w szczególności oświadczeń zawartych w dokumencie (i załącznikach, które stanowią jego integralną część) ze stanem faktycznym.
	- 11.4 Za datę wpływu wniosku o dofinansowanie do ION uznaje się datę skutecznego złożenia (wysłania) wniosku za pośrednictwem aplikacji Generator Wniosków o dofinansowanie EFRR.
	- 11.5 Potwierdzenie przyjęcia wniosku przez ION nie jest potwierdzeniem kompletności złożenia wniosku wraz z załącznikami.
	- 11.6 W przypadku konieczności wniesienia poprawek lub uzupełnień do wniosku o dofinansowanie, wnioskodawca zobowiązany jest do ponownego przygotowania i złożenia wniosku wraz z korygowanymi załącznikami. Sposób przygotowania i złożenia poprawionego wniosku powinien być analogiczny do powyżej opisanego – chyba, że ION określi inny sposób złożenia poprawionego wniosku.
	- 11.7 Wnioski robocze w aplikacji Generator Wniosków o dofinansowanie EFRR są uznawane za złożone nieskutecznie i nie podlegają ocenie.
	- 11.8 W przypadku złożenia (wysłania) wniosku o dofinansowanie projektu w aplikacji Generator Wniosków o dofinansowanie EFRR po terminie wskazanym przez ION w wezwaniu do złożenia wniosku, wniosek pozostawia się bez rozpatrzenia.
- 12. Uwaga: w zależności od przyjętej rozdzielczości ekranu niektóre okna dialogowe mogą prezentować się niekompletnie (najniższe wersy okna mogą być zasłonięte). W takich przypadkach należy odpowiednio rozciągnąć okno dialogowe.

## <span id="page-4-0"></span>**WYPEŁNIANIE PROJEKTU W GENERATORZE WNIOSKÓW:**

Wprowadzenie nowego projektu odbywa się poprzez przycisk "Dodaj nowy projekt": wówczas z listy rozwijalnej należy wybrać numer właściwego naboru.

**Uwaga: należy zwrócić szczególną uwagę na wybór prawidłowego numeru naboru.**

## <span id="page-4-1"></span>**SEKCJA A: Informacje ogólne:**

## <span id="page-4-2"></span>**Informacja o projekcie:**

*Nr naboru:* informacja wypełniana automatycznie przez system.

*Tytuł projektu:* powinien stanowić krótką i zwięzłą nazwę tak, aby w sposób jasny i jednoznaczny identyfikował projekt. Nazwa projektu powinna wskazywać zakres inwestycji oraz miejsce jej realizacji.

### <span id="page-4-3"></span>**A1. Program Operacyjny:**

informacja wypełniana automatycznie przez system.

#### <span id="page-4-4"></span>**A2. Oś priorytetowa:**

informacja wypełniana automatycznie przezsystem – dane w tym polu będą identyfikowane na podstawie naboru w trybie nadzwyczajnym, w ramach którego Wnioskodawca ubiega się o dofinansowanie.

#### <span id="page-4-5"></span>**A3. Działanie:**

informacja wypełniana automatycznie przezsystem – dane w tym polu będą identyfikowane na podstawie naboru w trybie nadzwyczajnym, w ramach którego Wnioskodawca ubiega się o dofinansowanie.

### <span id="page-4-6"></span>**A4. Poddziałanie:**

informacja wypełniana automatycznie przez system – dane w tym polu będą identyfikowane na podstawie naboru w trybie nadzwyczajnym, w ramach którego Wnioskodawca ubiega się o dofinansowanie.

W przypadku, gdy w ramach danego Działania nie zostały wydzielone Poddziałania – system wskaże "Nie dotyczy".

### <span id="page-4-7"></span>**A5. Klasyfikacja projektu:**

Pola wypełniane przez Wnioskodawcę. Należy wskazać:

**Zakres interwencji** *(dominujący)***:** należy wybrać z rozwijanej listy odpowiednią (dominującą) kategorię interwencji dla danego typu projektu zgodnie z Zasadami ubiegania się o wsparcie w trybie nadzwyczajnym. Dominująca kategoria interwencji to ta, która przeważa w całości wydatków kwalifikowalnych projektu.

W Zasadach ubiegania się o wsparcie w trybie nadzwyczajnym wskazano właściwą dla naboru kategorię interwencji. Właściwe kody dotyczące wymiaru zakresu interwencji zawarte są w Tabeli 1 Załącznika do Rozporządzenia Wykonawczego Komisji (UE) nr 184/2014 z dnia 25 lutego 2014 r.

*Zakres interwencji (uzupełniający):* pole wypełniane w przypadku, gdy projekt dotyczy więcej niż jednej kategorii interwencji. Należy wówczas wybrać z rozwijanej listy odpowiednią (uzupełniającą) kategorię interwencji dla danego typu projektu zgodnie

z Zasadami ubiegania się o wsparcie w trybie nadzwyczajnym. Uzupełniająca kategoria interwencji to ta, która nie przeważa w całości wydatków kwalifikowalnych projektu. W przypadku, gdy konkurs dotyczy jednej kategorii interwencji lub dominująca kategoria interwencji obejmuje całość wydatków kwalifikowanych projektu, wówczas pole powinno pozostać puste. Checkbox "nie dotyczy" służy do wyczyszczenia już wybranej zawartości pola. Właściwe kody dotyczące wymiaru zakresu interwencji zawarte są w Tabeli 1 Załącznika do Rozporządzenia Wykonawczego Komisji (UE) nr 184/2014 z dnia 25 lutego 2014 r.

*Forma finansowania:* z listy rozwijanej należy wybrać

01 Dotacja bezzwrotna

*Typ obszaru realizacji:* z listy rozwijanej należy wybrać typ obszaru, na którym realizowany będzie projekt. Możliwe opcje:

- 01 Duże obszary miejskie (o ludności powyżej 50 000 i dużej gęstości zaludnienia)
- 02 Małe obszary miejskie (o ludności powyżej 5 000 i co najmniej średniej gęstości zaludnienia)
- 03 Obszary wiejskie (o ludności do 5 000 lub o małej gęstości zaludnienia)
- 07 Nie dotyczy

Przyporządkowania do kategorii nr 01, 02, 03 dokonuje się w oparciu o metodologię DEGURBA, stosując odpowiednio kod 1, 2 lub 3. Zestawienie gmin z przyporządkowanymi kodami dostępne jest w tym miejscu:

[https://ec.europa.eu/eurostat/ramon/miscellaneous/index.cfm?TargetUrl=DSP\\_DEGURBA](https://ec.europa.eu/eurostat/ramon/miscellaneous/index.cfm?TargetUrl=DSP_DEGURBA)

W przypadku realizacji projektu w kilku różnych obszarach (np. obszary miejskie, wiejskie) należy wybrać obszar dominujący, w którym przeważają kwotowo (wartościowo) działania realizowane w ramach danego projektu.

*Rodzaj działalności gospodarczej:*zlisty rozwijanej należy wybrać jeden rodzaj prowadzonej działalności, wiodący dla głównego celu projektu (a nie dla głównej działalności wnioskodawcy). Kody wymiaru rodzajów działalności gospodarczej zostały określone w Tabeli nr 7 do *Rozporządzenia wykonawczego Komisji (UE) nr 215/2014 z dnia 7 marca 2014 r. ustanawiającego zasady wykonania rozporządzenia Parlamentu Europejskiego i Rady (UE) nr 1303/2013 ustanawiającego wspólne przepisy dotyczące Europejskiego Funduszu Rozwoju Regionalnego, Europejskiego Funduszu Społecznego, Funduszu Spójności, Europejskiego Funduszu Rolnego na rzecz Rozwoju Obszarów Wiejskich oraz Europejskiego Funduszu Morskiego i Rybackiego oraz ustanawiającego przepisy ogólne dotyczące Europejskiego Funduszu Rozwoju Regionalnego, Europejskiego Funduszu Społecznego, Funduszu Spójności i Europejskiego Funduszu Morskiego i Rybackiego w zakresie metod wsparcia w odniesieniu do zmian klimatu, określania celów pośrednich i końcowych na potrzeby ram wykonania oraz klasyfikacji kategorii interwencji w odniesieniu do europejskich funduszy strukturalnych i inwestycyjnych (Dz. U. UE L.2014.69.65)*.

**Uwaga:** Należy się odnieść do klasyfikacji projektu, która zależeć będzie od jego specyfiki (np. edukacja). Gdy w podanych w tabeli opcjach nie ma odpowiedniego rodzaju działalności, należy wybrać: INNE NIEWYSZCZEGÓLNIONE USŁUGI.

#### <span id="page-6-0"></span>**A6. Miejsce realizacji projektu:**

Należy wskazać miejsce realizacji projektu poprzez wybór z listy rozwijalnej nazwy województwa, powiatu, gminy i miejscowości. W przypadku gdy projekt realizowany będzie w kilku miejscach na terenie województwa należy dodać kolejne lokalizacje poprzez kliknięcie pola "Dodaj".

#### <span id="page-6-1"></span>**A7. Charakterystyka projektu:**

*Typ projektu:* z listy rozwijanej należy wybrać odpowiedni typ projektu zgodnie z Zasadami ubiegania się o wsparcie w trybie nadzwyczajnym. W przypadku projektów dotyczących technologii informacyjno-komunikacyjnych należy dodatkowo wybrać "TIK".

*Rodzaj projektu:* należy wybrać tryb nadzwyczajny.

*Pomoc publiczna:* należy odznaczyć odpowiednią formę, tj.: bez pomocy publicznej. **Uwaga:**

Skorzystanie przez podatników podatku dochodowego od osób prawnych/podatku dochodowego od osób fizycznych z możliwości dokonania jednorazowo odpisów amortyzacyjnych od wartości początkowej środków trwałych, o której mowa odpowiednio w art. 16k ust. 7 ustawy o podatku dochodowym od osób prawnych oraz art. 22k ust. 7 ustawy o podatku dochodowym od osób fizycznych, stanowi pomoc de minimis i powinno zostać uwzględnione w ramach oceny dopuszczalności udzielenia dofinansowania w formie pomocy de minimis. W zawiązku z powyższym jednorazowe odpisy amortyzacyjne należy uwzględnić w oświadczeniach o wielkości pomocy de minimis, którą podmiot ubiegający się o otrzymanie pomocy de minimis otrzymał w roku, w którym ubiega się o pomoc, oraz w ciągu 2 poprzedzających go lat.

#### <span id="page-6-2"></span>**A8. Krótki opis projektu:**

Należy przedstawić ogólne założenia projektu. Opis musi jednoznacznie identyfikować przedmiot projektu, określać jego zakres i sposób wdrażania (musi być jasny i czytelny). Wnioskodawca powinien w zwięzły sposób przedstawić charakterystykę projektu: określić przedmiot, lokalizację, części składowe projektu i etap bądź fazę zadania (jeżeli realizowany projekt jest częścią większej inwestycji). Ponadto opis powinien uwzględniać m.in. sposób realizacji projektu (metoda, forma, zaplecze organizacyjno - techniczne) oraz uzasadnienie wyboru danej metody/opcji.

Wnioskodawca powinien w tym miejscu również określić, kto będzie realizował projekt w jego imieniu (jeśli dotyczy).

#### **WAŻNE:**

W punkcie tym **nie należy** podawać okresu realizacji projektu ani szczegółowego opisu zakupywanego sprzętu/wyposażenia/robót budowlanych. Szczegółowy opis zakupywanego sprzętu powinien zostać ujęty w postaci osobnego załącznika (jeżeli jest taka potrzeba).

#### <span id="page-6-3"></span>**A9. Cele realizacji projektu:**

Należy wskazać cel projektu. Pamiętać należy, że cel projektu musi być spójny z typem

projektu wskazanym w Zasadach ubiegania się o wsparcie w trybie nadzwyczajnym.

## <span id="page-7-0"></span>**A10. Harmonogram realizacji projektu/Okres realizacji projektu:**

*Data rozpoczęcia realizacji projektu***:** za datę rozpoczęcia realizacji projektu należy przyjąć datę poniesienia pierwszego wydatku w projekcie. Rozumie się przez to dokonanie przez wnioskodawcę zapłaty na podstawie pierwszej faktury lub innego dokumentu księgowego o równoważnej wartości dowodowej, dotyczącej wydatków kwalifikowalnych lub niekwalifikowanych poniesionych w ramach Projektu. W przypadku projektów rozpoczętych przed początkową datą kwalifikowalności wydatków w ramach danego naboru, do współfinansowania kwalifikują się jedynie wydatki faktycznie poniesione od tej daty. Wydatki poniesione wcześniej nie stanowią wydatku kwalifikowalnego.

*Data zakończenia realizacji projektu***:** za datę zakończenia realizacji projektu należy przyjąć datę poniesienia ostatniego wydatku w projekcie. Rozumie się przez to dokonanie przez wnioskodawcę zapłaty na podstawie ostatniej faktury lub innego dokumentu księgowego o równoważnej wartości dowodowej, dotyczącej wydatków kwalifikowalnych i niekwalifikowanych poniesionych w ramach Projektu. Zaleca się, by data zakończenia realizacji projektu nie przekraczała rekomendowanego w Zasadach ubiegania się o wsparcie w trybie nadzwyczajnym.

### <span id="page-7-1"></span>**Sekcja B Charakterystyka Wnioskodawcy**

Niniejszy punkt służy do identyfikacji Wnioskodawcy projektu na podstawie takich informacji, jak: jego nazwa, forma prawna, forma własności, nazwa i numer dokumentu rejestrowego, NIP, REGON, PKD przeważającej działalności oraz adres siedziby.

### <span id="page-7-2"></span>**B1. Wnioskodawca**

*Nazwa wnioskodawcy:* należy podać pełną nazwę podmiotu ubiegającego się o dofinansowanie zgodnie z zapisami aktualnego dokumentu stanowiącego podstawę funkcjonowania tego podmiotu (np. statut, stosowna uchwała ustanawiająca właściwy organ, ustawa). Nazwa wnioskodawcy musi być zgodna z dokumentami rejestrowymi (np. KRS). Nie należy stosować skrótów typu s.c., tylko podać cały zapis – "spółka cywilna".

*Forma prawna i Forma własności:* z listy rozwijanej należy wybrać odpowiednią formę zgodną *z Rozporządzeniem Rady Ministrów z dnia 30 listopada 2015 r. w sprawie sposobu i metodologii prowadzenia i aktualizacji krajowego rejestru urzędowego podmiotów gospodarki narodowej, wzorów wniosków, ankiet i zaświadczeń (Dz. U. 2015, poz. 2009 z późn. zm.).*

### *Możliwość odzyskania VAT:*

Z listy rozwijalnej należy wybrać jedną z opcji:

- Tak
- Nie
- Częściowo

Powyższej odpowiedzi udziela się w odniesieniu do **projektu**, a nie całej działalności wnioskodawcy/podmiotu realizującego projekt. Kwalifikowalność podatku VAT w projekcie należy ustalić w oparciu o zapisy wskazane w Zasadach ubiegania się o wsparcie w trybie

nadzwyczajnym.

*NIP:* pole obligatoryjne: podmiot składający wniosek powinien posiadać Numer Identyfikacji Podatkowej NIP (na mocy ustawy z dnia 29 czerwca 1995 r. o statystyce publicznej). Jeśli występują dwa różne numery NIP (np. dla gminy i urzędu gminy), należy podać NIP gminy (nie urzędu).

*REGON:* podmiot składający wniosek powinien posiadać numer REGON (na mocy ustawy z dnia 29 czerwca 1995 r. o statystyce publicznej). Jeśli występują dwa różne numery REGON (np. dla gminy i urzędu gminy), należy podać REGON gminy (nie urzędu).

## *PKD przeważającej działalności:*

Należy wskazać przedmiot przeważającej działalności Wnioskodawcy według Polskiej Klasyfikacji Działalności (PKD) zgodnie z Rozporządzeniem Rady Ministrów z dnia 24 grudnia 2007 r. w sprawie Polskiej Klasyfikacji Działalności (PKD) (Dz. U. 2007 nr 251 poz. 1885 z późn. zm.). Podany przedmiot działalności musi figurować w aktualnym dokumencie rejestrowym Wnioskodawcy w ramach prowadzonej przez niego działalności gospodarczej.

*Adres siedziby:* należy podać adres podmiotu ubiegającego się o dofinansowanie (zgodnie ze stanem faktycznym i prawnym).

**UWAGA:** Podany adres e-mail będzie służył do korespondencji z IZ RPO WD w sprawach projektu, chyba że Wnioskodawca wskazał inny adres do korespondencji. Korespondencja elektroniczna jest wykorzystywana jako forma obowiązująca z zastrzeżeniem zapisów Zasad ubiegania się o wsparcie w trybie nadzwyczajnym dotyczących korespondencji pisemnej.

*Adres do korespondencji –* należy podać tylko w przypadku jeśli jest inny niż adres siedziby Wnioskodawcy.

## <span id="page-8-0"></span>**B2. Dane osoby do kontaktu**

W tabeli należy wpisać dane osoby/osób do kontaktu.

Należy wskazać imię i nazwisko nr telefonu oraz adres mailowy osoby/osób do kontaktu. Należy również wskazać **osobę uprawnioną do reprezentowania Wnioskodawcy**.

## <span id="page-8-1"></span>**B4. Podmiot realizujący projekt:**

Udział w realizacji projektu innych podmiotów oznacza faktyczną realizację projektu w imieniu Wnioskodawcy. Nie dotyczy instytucji biorących udział w finansowaniu projektu (np. funduszy krajowych), ani podmiotów zarządzających efektem realizacji projektu (np. operatorów odpowiedzialnych za eksploatację majątku powstałego lub zmodernizowanego w wyniku realizacji projektu).

## **UWAGA:**

 **Podmiotem realizującym projekt może być tylko jednostka organizacyjna Wnioskodawcy, nieposiadająca osobowości prawnej, której na podstawie pełnomocnictwa, upoważnienia lub innego równoważnego dokumentu powierzono realizację projektu.**

W przypadku występowania podmiotów realizujących projekt należy odznaczyć pole "Podmiot realizujący projekt" i za pomocą przycisku DODAJ wskazać właściwe podmioty zaangażowane w realizację projektu. Dane należy wypełnić analogicznie jak dla zakładki "Wnioskodawca".

## <span id="page-9-0"></span>**Sekcja C Wskaźniki**

Wskaźniki służą ilościowej prezentacji działań podjętych w ramach projektu. Należy je zdefiniować w taki sposób, by dostarczały łatwo weryfikowalnych informacji na podstawie których można zmierzyć postęp realizacji projektu względem przyjętych założeń.

W ramach wniosku o dofinansowanie Wnioskodawca ma obowiązek uwzględnić wskaźniki produktu oraz rezultatu bezpośredniego **wymienione w SzOOP RPO WD 2014-2020**, odpowiadające celowi i zakresowi projektu.

**Wskaźniki produktu**: są to wskaźniki powiązane bezpośrednio z wydatkami ponoszonymi w projekcie, mierzone konkretnymi wielkościami. Liczone są w jednostkach fizycznych lub monetarnych. Wybrane przez Wnioskodawcę wskaźniki muszą być adekwatne do zakresu projektu oraz mają być powiązane z głównymi kategoriami wydatków w projekcie. Wartość bazowa (tj. wartość wskaźnika w roku bazowym) w przypadku każdego wskaźnika produktu powinna wynosić zero "0". Wartość docelowa dla wskaźnika produktu to wyrażony liczbowo stan danego wskaźnika na moment zakończenia rzeczowej realizacji projektu.

**Wskaźniki rezultatu bezpośredniego**: odnoszą się do bezpośrednich efektów projektu, stanowią wynik realizacji projektu. Wskaźniki rezultatu obrazują zmiany, jakie nastąpiły w wyniku realizacji projektu w porównaniu z wielkością wyjściową (bazową). Powinny być logicznie powiązane ze wskaźnikami produktu oraz adekwatne do celu projektu. Osiągnięcie wskaźników rezultatu projektu powinno być zaplanowane w terminie do 12 miesięcy od zakończenia realizacji projektu, mając jednocześnie na uwadze termin osiągnięcia wskaźników rezultatu wskazany w Załączniku nr 2 do Zasad ubiegania się o wsparcie w trybie nadzwyczajnym. Wartość docelowa dla wskaźnika rezultatu to wyrażony liczbowo stan danego wskaźnika uzyskany w efekcie realizacji projektu.

Dla każdego z wybranych wskaźników Wnioskodawca zobowiązany jest do wskazania *"Jednostki miary"*, *"Wartości bazowej"*, *"Wartości docelowej wskaźnika"*, a także *"Źródła informacji o wskaźniku"*. Jako źródło informacji o wskaźniku wskazać należy odpowiedni dokument.

### <span id="page-9-1"></span>**C1. WSKAŹNIKI KLUCZOWE:**

**Należy wybrać wszystkie adekwatne wskaźniki określające cel i zakres projektu.** Wnioskodawca zobligowany jest obowiązkowo wybrać obligatoryjne wskaźniki produktu.

Wpisywanie wskaźników produktu umożliwia przycisk "DODAJ".

Wnioskodawca wybiera właściwy wskaźnik z listy rozwijalnej (do każdego wskaźnika została już przypisana odpowiednia jednostka miary). Jednocześnie Wnioskodawca musi wskazać źródło informacji o wskaźniku, sposób i częstotliwość jego monitorowania, rok osiągnięcia docelowej wartości wskaźnika oraz jego docelową wartość. Nieuzupełnienie któregokolwiek z w/w pól uniemożliwia zapisanie wskaźnika.

## **WAŻNE:**

W polu "Sposób i częstotliwość monitorowania wskaźników" należy wskazać:

- na podstawie jakich dokumentów będą badane/weryfikowane wskaźniki produktu,
- w jaki sposób (jak często) będzie się odbywał ich monitoring,
- kto będzie odpowiedzialny za ich monitorowanie i sprawozdawanie.

Źródła weryfikacji wskaźników:

- produktu - powinny pochodzić bezpośrednio z dokumentacji projektowej (mogą je stanowić np. protokół odbioru, faktura zakupu);

- rezultatu - powinny umożliwiać w sposób jednoznaczny stwierdzenie, czy zakładane we wniosku o dofinansowanie wielkości zostały rzeczywiście osiągnięte.

## <span id="page-10-0"></span>**Sekcja D Zakres rzeczowo-finansowy projektu**

## <span id="page-10-1"></span>**D1. Szacunkowy plan finansowy projektu (w PLN)**

W punkcie należy wskazać łączną wartość wydatków kwalifikowalnych i niekwalifikowalnych (wartość wydatków całkowitych jest sumowana automatycznie), jaka będzie ponoszona przez Wnioskodawcę w każdym roku realizacji projektu.

Łączna wartość projektu (wydatki ogółem w PLN, wydatki kwalifikowalne w PLN, wydatki niekwalifikowalne w PLN) powinna być spójna z informacjami zawartymi w pozostałych punktach dokumentacji aplikacyjnej.

### <span id="page-10-2"></span>**D2. Luka w finansowaniu**

*Projekt generujący dochód –* należy wybrać z rozwijanej listy jedną z możliwych opcji, tj.:

- Nie
- Nie dotyczy

**Opcję NIE należy zaznaczyć** dla projektu, którego całkowity koszt kwalifikowalny > 1 mln EUR oraz który nie generuje dochodu, tj. koszty przewyższają przychody.

**Opcję NIE DOTYCZY należy zaznaczyć** dla projektu, którego, którego całkowity kwalifikowalny koszt przed zastosowaniem art. 61 ust. 1-6 rozporządzenia nr 1303/2013 nie przekracza 1 000 000 EUR.

Wyjaśnienie:

Wyliczeń kursu euro należy dokonać samodzielnie na podstawie danych publikowanych na stronie http://www.nbp.pl/home.aspx?f=/kursy/kursy\_archiwum.html

Należy zastosować kurs wymiany EUR/PLN, stanowiący średnią arytmetyczną miesięcznych kursów średnioważonych walut obcych w złotych Narodowego Banku Polskiego, z ostatnich sześciu miesięcy poprzedzających miesiąc złożenia wniosku o dofinansowanie.

W przypadku ponownego złożenia wniosku o dofinansowanie należy zastosować aktualne wartości kursu wymiany EUR/PLN właściwe na dzień ponownego złożenia wniosku.

### <span id="page-10-3"></span>**D3. Zakres rzeczowy**

## Wyjaśnienie:

Wnioskodawca określa budżet projektu w podziale na:

- Zadania (są wskazywane w zakładce D3 *Zakres rzeczowy*),
- Kategorie kosztów wraz z opisem kosztu (wchodzą w skład każdego Zadania, są wskazywane w zakładce D4 *Wydatki w projekcie*).

W zakładce D3 *Zakres rzeczowy* należy określić wszystkie Zadania planowane do realizacji w ramach projektu oraz przedstawić opis działań, jakie będą realizowane w ramach wyodrębnionych zadań (ze wskazaniem podmiotu odpowiedzialnego za ich wykonanie/przeprowadzenie).

Poprzez **Zadanie** należy rozumieć w szczególności:

- zakres projektu, jak np. wyposażenie w sprzęt komputerowy Szkoły "XXX", prace remontowo-budowalne Szkoły "XXX" (którego koszty będą odpowiednio udokumentowane i rozliczane na podstawie rzeczywiście poniesionych wydatków);
- działania z zakresu promocji.

## **WAŻNE:**

**Działania z zakresu promocji projektu należy zawsze ująć jako odrębne zadanie o nazwie "Działania promocyjne" z kategorią kosztów "Informacja i promocja".**

Przykłady tworzenia zadań w projekcie:

Zadanie 1. Modernizacja pomieszczeń w obiektów szkolnych na sale dydaktyczne. Zadanie 2. Działania promocyjne

Poprzez **Kategorię kosztów** rozumiemy wyodrębniony, jednorodny rodzaj wydatków, określający zakres rzeczowy o znacznym udziale procentowym w projekcie. Kategorie kosztów zostały zdefiniowane i **powinny stanowić katalog zamknięty**. Poniżej przykładowe zestawienie.

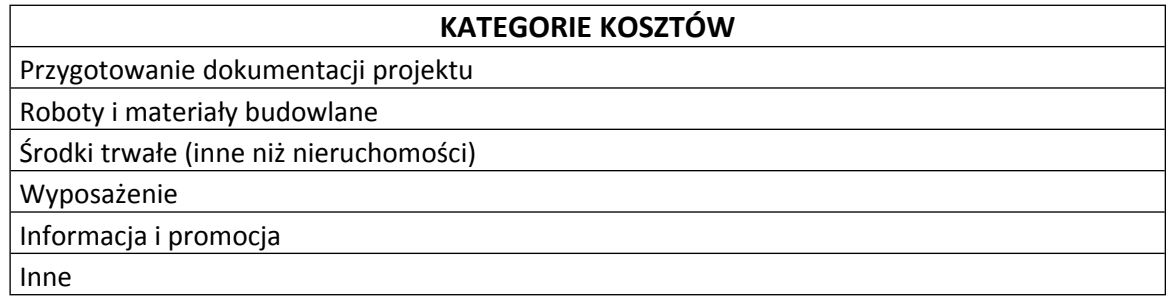

## **WAŻNE:**

W punkcie tym należy zawrzeć podstawowe informacje nt. zadań realizowanych w ramach projektu.

Należy pamiętać, iż aby sprzęt lub urządzenia mogły zostać uznane za środek trwały, muszą być włączone w rejestr środków trwałych wnioskodawcy/beneficjenta.

W przypadku zakupu sprzętu/wyposażenia składającego się z powiązanych ze sobą elementów, zaleca się ujęcie go w formie zestawów (np. zestaw komputerowy obejmujący, m.in.: monitor, klawiatura, stacja dysków, zasilacz, itd.).

## **UWAGA:**

W przypadku wniesienia do projektu wkładu własnego w postaci **wkładu niepieniężnego** należy go przyporządkować do związanego z nim Zadania. Następnie, w zależności od rodzaju wniesionego wkładu niepieniężnego należy go wykazać w jednej z dwóch Kategorii kosztów, tj.:

1) Wkład rzeczowy - w przypadku wniesienia na rzecz projektu wkładu niepieniężnego zgodnie z Wytycznymi w zakresie kwalifikowalności wydatków w ramach Europejskiego Funduszu Rozwoju Regionalnego, Europejskiego Funduszu Społecznego oraz Funduszu Spójności na lata 2014-2020, za wyjątkiem nieruchomości (patrz pkt. 2);

2) Nieruchomości zabudowane - w przypadku wniesienia na rzecz projektu wkładu niepieniężnego w postaci nieruchomości.

Dodatkowo, w polu dot. opisu kosztu w danej Kategorii kosztów należy wskazać rodzaj wniesionego wkładu niepieniężnego (np. wkład niepieniężny - praca wykonywana przez wolontariusza).

Należy mieć na względzie, że w przypadku wykazywania w ramach projektu wkładu niepieniężnego zarówno w Kategorii kosztów dot. Wkładu rzeczowego, jak i Nieruchomości zabudowanej, maksymalny limit dot. wniesienia w ramach projektu wkładu niepieniężnego powinien być wyliczony od sumy wydatków wykazanych w obu ww. Kategoriach kosztów.

## <span id="page-12-0"></span>**D4. Wydatki w projekcie:**

Zakładka "Wydatki w projekcie" służy do zdefiniowania wszystkich kosztów (wydatków) ponoszonych w projekcie. Przycisk DODAJ generuje tabelę, w której należy wskazać właściwą Kategorię kosztu, nazwę kosztu oraz wybrać właściwe dla danego kosztu Zadanie (patrz: pkt wyżej).

Dodatkowo należy wskazać:

- czy dany wydatek jest objęty pomocą publiczną (z listy rozwijalnej należy wybrać bez pomocy publicznej),
- wartość wydatku ogółem,
- kwotę wydatków kwalifikowalnych oraz % dofinansowania.

Na podstawie tych danych system sam uzupełnia wartość wydatków niekwalifikowalnych oraz kwotę dofinansowania.

Należy pamiętać, że wartości projektu (wydatki ogółem w PLN, wydatki kwalifikowalne w PLN) powinny być spójne z punktem D1. *Szacunkowy plan finansowy projektu (w PLN)* i pozostałymi punktami dokumentacji aplikacyjnej*.*

### **Uwaga:**

 **Przy określaniu wydatków kwalifikowalnych należy pamiętać, że przez podwójne finansowanie należy rozumieć także zakupienie środka trwałego z udziałem środków unijnych, a następnie zaliczenie odpisów amortyzacyjnych od pełnej**

**wartości środka trwałego do kosztów uzyskania przychodów, bez pomniejszenia wartościśrodka trwałego o otrzymane dofinansowanie. Mając powyższe na uwadze konieczne jest pomniejszenie wartości środka trwałego o wartość otrzymanego dofinansowania dla celów obliczenia odpisów amortyzacyjnych stanowiących koszt uzyskania przychodów, albo odpowiednie pomniejszenie wydatków kwalifikowalnych. W przypadku, gdy zakup środka trwałego będzie w 100% finansowany ze środków unijnych nie jest możliwe zaliczanie odpisów amortyzacyjnych do kosztów uzyskania przychodów.**

### **WAŻNE:**

Mając na uwadze późniejsze rozliczanie wydatków ponoszonych w ramach poszczególnych kosztów sugeruje się, aby każda umowa zawarta z wykonawcą na realizację projektu była przypisana do jednego kosztu, np.

- w przypadku robót budowlanych **nie zaleca** się wyodrębniania odrębnych kosztów na każdy wyszczególniony w protokole odbioru robót element (np. stolarkę, instalację sanitarną, instalację elektryczną, roboty I piętro, roboty II piętro, itp.).
- w przypadku zakupu wyposażenia lub sprzętu **nie zaleca** się wyodrębniania kosztów na każdy pojedynczy element.
- w przypadku zadań związanych z zarządzaniem projektem, które wykonuje pracownik własny koszty będą rozliczane w oparciu m.in. o listy płac. Takie wydatki podlegają limitowi i powinny zostać ujęte w kategorii "wydatki/koszty osobowe związane z zarządzaniem projektem". Jeśli natomiast zadania te będzie prowadziła firma zewnętrzna, to wydatki należy ująć w Kategorii kosztów "usługi inne niż doradcze".

## <span id="page-13-0"></span>**D5. Źródła finansowania Projektu (w PLN)**

W tabeli należy dokonać podziału źródeł finansowania, z jakich pokryte zostaną koszty poniesione w ramach projektu.

- W ramach projektu Wnioskodawca może wykazać następujące źródła finansowania:
- 1. Środki wspólnotowe dofinansowanie RPO
- 2. Krajowe środki publiczne, w tym:
	- 2.1 budżet państwa w tym polu należy przedstawić, np.:

- 2.1.1 wkład dysponentów budżetu państwa w realizację projektu, środki wyodrębnione w ramach budżetów resortowych, np.: dotacji/subwencji Ministra Kultury, dotacji/subwencji Ministra Spraw Wewnętrznych i Administracji, innych środków publicznych

- 2.1.2 wkład własny Beneficjentów będących państwowymi jednostkami budżetowymi.
- 2.2 budżet jednostek samorządu terytorialnego: w polu należy ująć wkład własny JST.

2.3 inne krajowe środki publiczne: w polu należy ująć środki pochodzące m.in. z wkładu własnego SP ZOZ, szkół, pozostałe krajowe środki publiczne.

**Suma ogółem w PLN:** pole uzupełniane automatycznie.

- w tym EBI: należy wskazać wartość środków, którą Wnioskodawca uzyskał z EBI.

### <span id="page-13-1"></span>**D6. Pomoc publiczna (w PLN)**

Sekcja wypełniana jest automatycznie.

### <span id="page-13-2"></span>**D7. Podsumowanie - zakres finansowy:**

W zakładce "Podsumowanie – zakres finansowy" należy uzupełnić pola dotyczące:

- wydatków kwalifikowalnych, w tym VAT oraz
- wydatków niekwalifikowalnych, w tym VAT od wydatków kwalifikowalnych i VAT od wydatków niekwalifikowalnych.

Poniżej generuje się tabela zawierająca podsumowanie informacji wpisanych przez Wnioskodawcę we wszystkich polach Sekcji D.

#### **Uwaga:**

Wartości podane w kolumnach "Udział %" i "Dofinansowanie %" w ramach zadań oraz w ramach Kategorii kosztów pokazują procentowy udział poszczególnych kosztów w całym budżecie projektu. Procentowy poziom dofinansowania poszczególnych zadań może być różny, ale całkowita wartość dofinansowania projektu nie może przekroczyć poziomu określonego w wezwaniu do złożenia projektu w trybie nadzwyczajnym.

#### <span id="page-14-0"></span>**D8. ANALIZA TECHNICZNA**

### <span id="page-14-1"></span>**Opis istniejącego systemu/przedsięwzięcia (stan istniejący), lokalizacja**

W punkcie tym należy opisać na jakim etapie znajduje się realizacja projektu. W przypadku, gdy projekt nie posiada jeszcze wszystkich decyzji pozwolenie na budowę/zgłoszenie budowy należy wskazać planowane daty pozyskania przedmiotowych dokumentów (o ile nie zostały one wskazane we wcześniejszych punktach dokumentacji aplikacyjnej) wraz z opisem posiadanej dokumentacji wymaganej do ich pozyskania. W przypadku gdy Wnioskodawca nie rozpoczął jeszcze procedury uzyskania pozwolenia/zgłoszenia należy podać informację dotyczącą zakresu, na który konieczne będzie pozyskanie pozwolenia bądź dokonanie zgłoszenia. W przypadku konieczności pozyskania innych decyzji administracyjnych (np. konserwatora zabytków) należy wskazać planowaną datę pozyskania ww. decyzji. W przypadku posiadania niniejszej decyzji należy podać jej nr i datę wydania. **Jeżeli projekt nie należy do przedsięwzięć mogących potencjalnie oddziaływać na środowisko naturalne zgodnie z zapisami Rozporządzenia Rady Ministrów z dnia 10 września 2019 r. w sprawie przedsięwzięć mogących znacząco oddziaływać na środowisko w punkcie tym należy przedstawić taką informację.**

W przypadku, gdy projekt obejmuje zarówno zadania, dla których wymagane jest pozyskanie decyzji pozwolenie na budowę oraz takie, dla których brak jest konieczności pozyskania takich decyzji w punkcie tym należy wskazać część projektu, dla której brak jest konieczności pozyskania decyzji pozwolenie na budowę oraz przedstawić uzasadnienie braku konieczności pozyskania ww. decyzji budowlanej. Dla projektów polegających na budowie nowej infrastruktury w punkcie tym należy wskazać lokalizację projektu z podaniem informacji nt. miejscowości i ulicy przy której znajduje się inwestycja oraz wskazaniem nr działek, na których planowana jest realizacja projektu. Beneficjent może również zawrzeć inne informacje, które mogą okazać się pomocne w lokalizacji inwestycji, przedstawiając zalety wybranej lokalizacji. W przypadku inwestycji polegających na modernizacji, adaptacji, konserwacji istniejącego obiektu Wnioskodawca powinien opisać jak wygląda i w jakim stanie technicznym jest dotychczasowa infrastruktura i/lub wyposażenie (jeżeli występuje). Obiekt może nie spełniać wymogów określonych w obowiązujących przepisach prawnych. Należy opisać istniejące zagrożenia np. katastrofa budowlana, zagrożenie życia i zdrowia, przestarzałe technologie informatyczne uniemożliwiające zastosowanie nowoczesnych technologii. Wskazanym jest również podanie źródła tych informacji np. ekspertyza techniczna, sprawozdanie z kontroli

okresowej, inwentaryzacja budynku. W przypadku projektów dotyczących wyposażenia należy opisać aktualny stan techniczny urządzeń, sprzętu i innych elementów ruchomych i nieruchomych.

### <span id="page-15-0"></span>**Analiza wykonalności i analiza opcji**

Należy przedstawić analizowane opcje/warianty realizacji przedsięwzięcia lub krótko uzasadnić, że wybrany wariant/opcja jest niezbędny dla długoterminowej integracji ze społeczeństwem Dolnego Śląska osób przybyłych w wyniku wojny w Ukrainie i sprostaniu wyzwaniom w zakresie opieki na dziećmi, edukacji, integracji społecznej i mieszkalnictwa które pojawiły się w związku z napływem osób z Ukrainy przybywających na teren województwa dolnośląskiego w wyniku konfliktu zbrojnego od 24 lutego 2022 r.) a zapewnienie wsparcia ze środków unijnych jest niezbędne do realizacji projektu. **Niezbędne jest również zamieszczenie informacji, że projekt zachowa trwałość w okresie pięciu lat od płatności końcowej na rzecz beneficjenta zgodnie z art. 71 Rozporządzenia Parlamentu Europejskiego i Rady (UE) nr 1303/2013 z dnia 17 grudnia 2013 r. z późn. zm.**

### <span id="page-15-1"></span>**Zakres rzeczowy przedsięwzięcia**

Punkt ten stanowić ma uzupełnienie do informacji zawartych we wniosku o dofinansowanie. **Nie należy tu kopiować przedstawionych wcześniej informacji.** Należy umieścić zestawienie przewidywanych do wykonania robót budowlanych (z podaniem informacji takich jak: długość, szerokość, powierzchnia, kubatura), wyszczególnienie sprzętu i wyposażenia planowanego do zakupu, jak również opis innych dostaw i usług planowanych do realizacji w ramach projektu. Szczegółowy opis technologiczny i techniczny projektu powinien obejmować opis wybranej technologii, podstawowe parametry realizowanego projektu, materiały, z wykorzystaniem których zostanie zrealizowany itp. Ponadto należy dokonać analizy projektu w kontekście całego układu infrastruktury, tj. funkcjonalne i rzeczowe powiązania między danym projektem a istniejącą infrastrukturą. Jeżeli projekt stanowi etap szerszego przedsięwzięcia należy również zawrzeć taką informację.

W punkcie tym należy opisać również takie elementy jak promocja projektu, nadzór inwestorski (jeżeli dotyczy), zarządzanie projektem (jeżeli dotyczy).

### <span id="page-15-2"></span>**D9. POZOSTAŁE INFORMACJE**

Wnioskodawca powinien przedstawić wszystkie istotne informacje, które nie zostały zawarte we wcześniejszych punktach wniosku o dofinansowanie ze względu np. na ograniczenia ilości znaków.

## *IZ RPO WD dopuszcza dołączenie ww. informacji/dokumentów jako osobnego/osobnych załączników do wniosku o dofinansowanie.*

## <span id="page-15-3"></span>**ZAŁĄCZNIKI**

Załączniki są integralną częścią "Wniosku o dofinansowanie realizacji projektu w ramach Regionalnego Programu Operacyjnego dla Województwa Dolnośląskiego na lata 2014-2020". Służą do uzupełnienia danych opisywanych we wniosku, bądź ich uwiarygodnienia i umożliwienia weryfikacji. Katalog załączników określony będzie w Zasadach ubiegania się o wsparcie w trybie nadzwyczajnym.

Wnioskodawca zobligowany jest do załączenia do wniosku o dofinansowanie załączników, które go dotyczą biorąc pod uwagę specyfikę projektu oraz wymogi Zasad ubiegania się o wsparcie w trybie nadzwyczajnym. Brak jest obowiązku przedkładania załączników

w przypadku, gdy stanowią one informacje powszechnie dostępne. **Ważne:**

- **- skany załączników należy dołączać w formie plików pdf (nie należy dołączać zdjęć poszczególnych załączników);**
- **- system umożliwia dołączenie skanu załącznika o pojemności nie większej niż 150 MB. W przypadku, gdy skan załącznika ma pojemność większą od wyżej wskazanej, należy odpowiednio podzielić załącznik (w systemie należy zaznaczyć, iż jest to cz. I, cz. II, itd.). Zaleca się, aby pojemność pojedynczego załącznika nie przekraczała 20 MB.**

## <span id="page-16-0"></span>Informacje uzupełniające dla Wnioskodawców.

## **1. Rodzaje dokumentów potwierdzających zabezpieczenie wkładu własnego w projekcie:**

Na etapie składania wniosku o dofinansowanie realizacji projektu w ramach RPO WD 2014- 2020 nie wymaga się dołączania dokumentów finansowych potwierdzających zapewnienie środków finansowych niezbędnych do realizacji projektu. Wnioskodawca na tym etapie jest zobowiązany dołączyć jedynie "oświadczenie, że dysponuje administracyjną, finansową i operacyjną zdolnością gwarantującą płynną i terminową realizację projektu" wg wzoru stanowiącego załącznik do Wniosku. Dokumenty finansowe obligatoryjnie potwierdzające zabezpieczenie wkładu własnego i wydatków niekwalifikowalnych będą wymagane do przedłożenia po wyborze projektu do dofinansowania przez IZ RPO WD, jako niezbędny warunek do podpisania umowy.

Zabezpieczenie nie jest wymagane w projektach gdzie dofinansowanie wynosi 100% wydatków kwalifikowalnych i nie występują wydatki niekwalifikowalne.

W przypadku **jednostki samorządu terytorialnego** dokumentem potwierdzającym posiadanie środków finansowych będzie uchwała budżetowa na dany rok budżetowy.

Jeżeli inwestycja będzie realizowana dłużej niż 1 rok (inwestycja wieloletnia), należy wówczas we właściwym planie finansowym zamieścić informację o planowanych wydatkach na realizację projektu w danym roku oraz w poszczególnych latach realizacji projektu. Forma przedstawienia tej informacji wynika z rodzaju dokumentu finansowego jaki jest sporządzany.

W przypadku jednostek samorządu terytorialnego, właściwym dokumentem, z którego wynikają kwoty wydatków bieżących i majątkowych wynikających z limitów wydatków na planowane i realizowane przedsięwzięcia jest **Wieloletnia prognoza finansowa**. Dokument powinien jednoznacznie wskazywać kwoty wydatków zaplanowane na realizację projektu (nie jest wystarczające przedstawiane zbiorczych kwot dotyczących grupy projektów).

Zasady przygotowania uchwał budżetowych oraz Wieloletnich prognoz finansowych określa ustawa z dnia 27 sierpnia 2009 r. o finansach publicznych.

W dokumentach finansowych potwierdzających ww. zabezpieczenie w projekcie powinny być zapisy umożliwiające identyfikację projektu.

## **2. Wkład niepieniężny RPO WD 2014-2020 (EFRR)**

Wnioskodawca ma możliwość wniesienia do projektu wkładu niepieniężnego, z zastrzeżeniem, iż musi przestrzegać pewnych reguł. Poniżej przedstawiono najistotniejsze z nich.

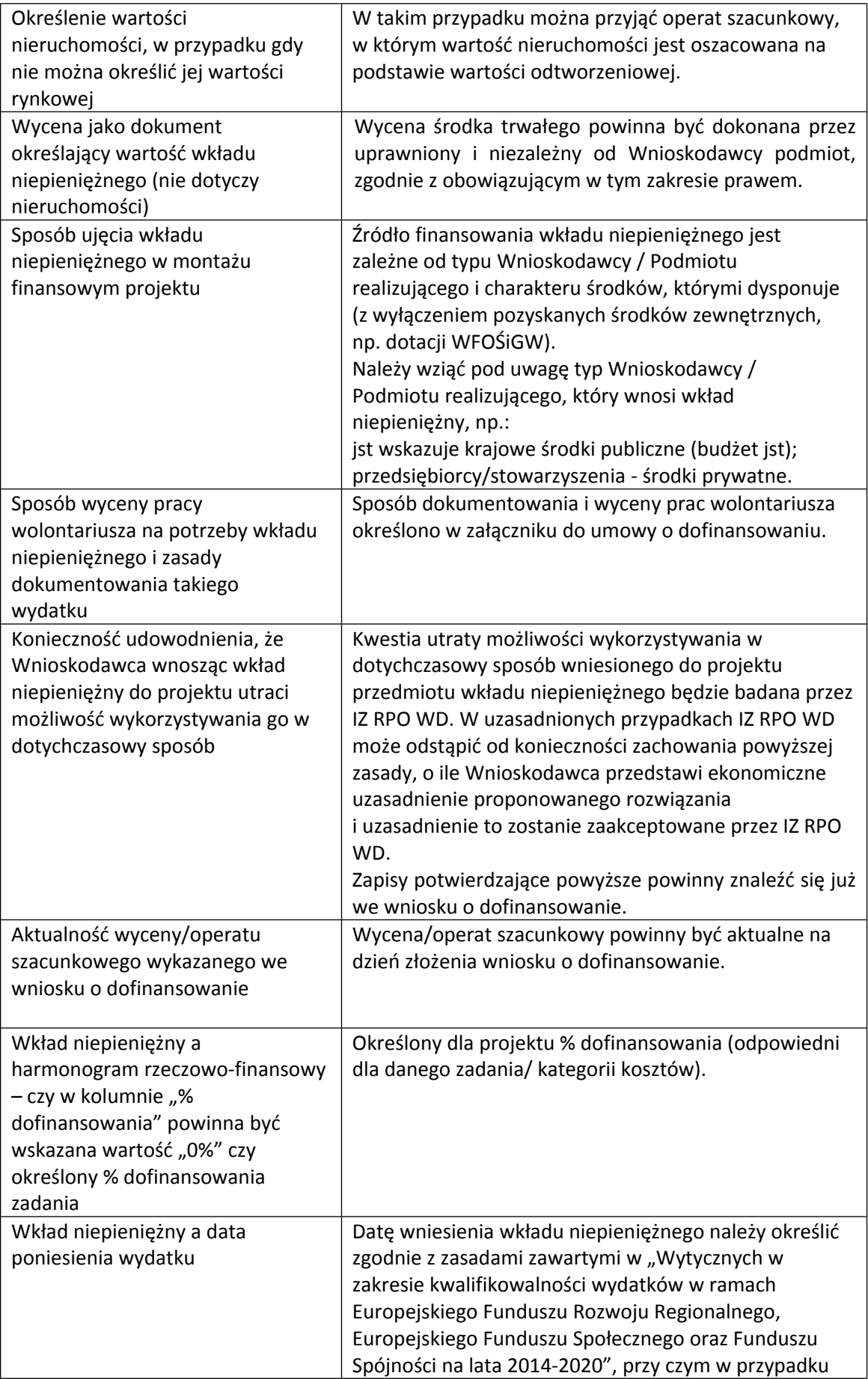

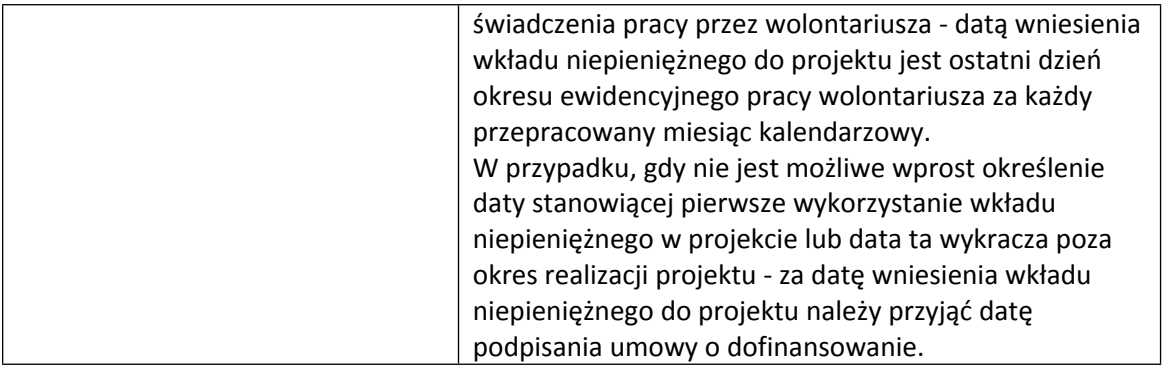

## <span id="page-18-0"></span>**OŚWIADCZENIA**

Wnioskodawca powinien zapoznać się ze wszystkimi Oświadczeniami i zaznaczyć odpowiednią opcję (Tak / Nie / Nie dotyczy). Oświadczenia wnioskodawcy powinny zostać załączone do wniosku o dofinansowanie.

Możliwe jest załączenie skanów przedmiotowych oświadczeń podpisanych przez osoby upoważnione lub załączenie dokumentów podpisanych elektronicznie.

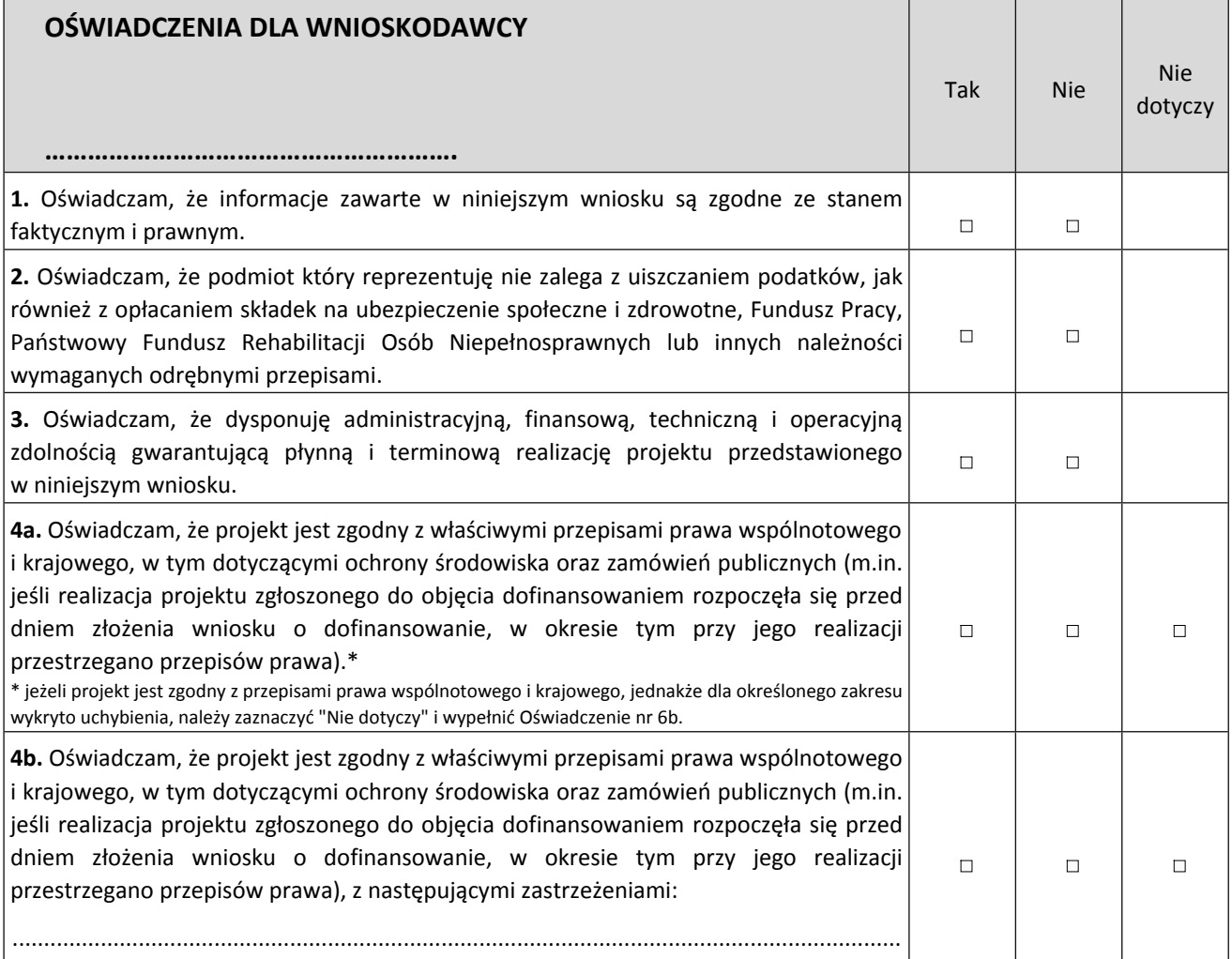

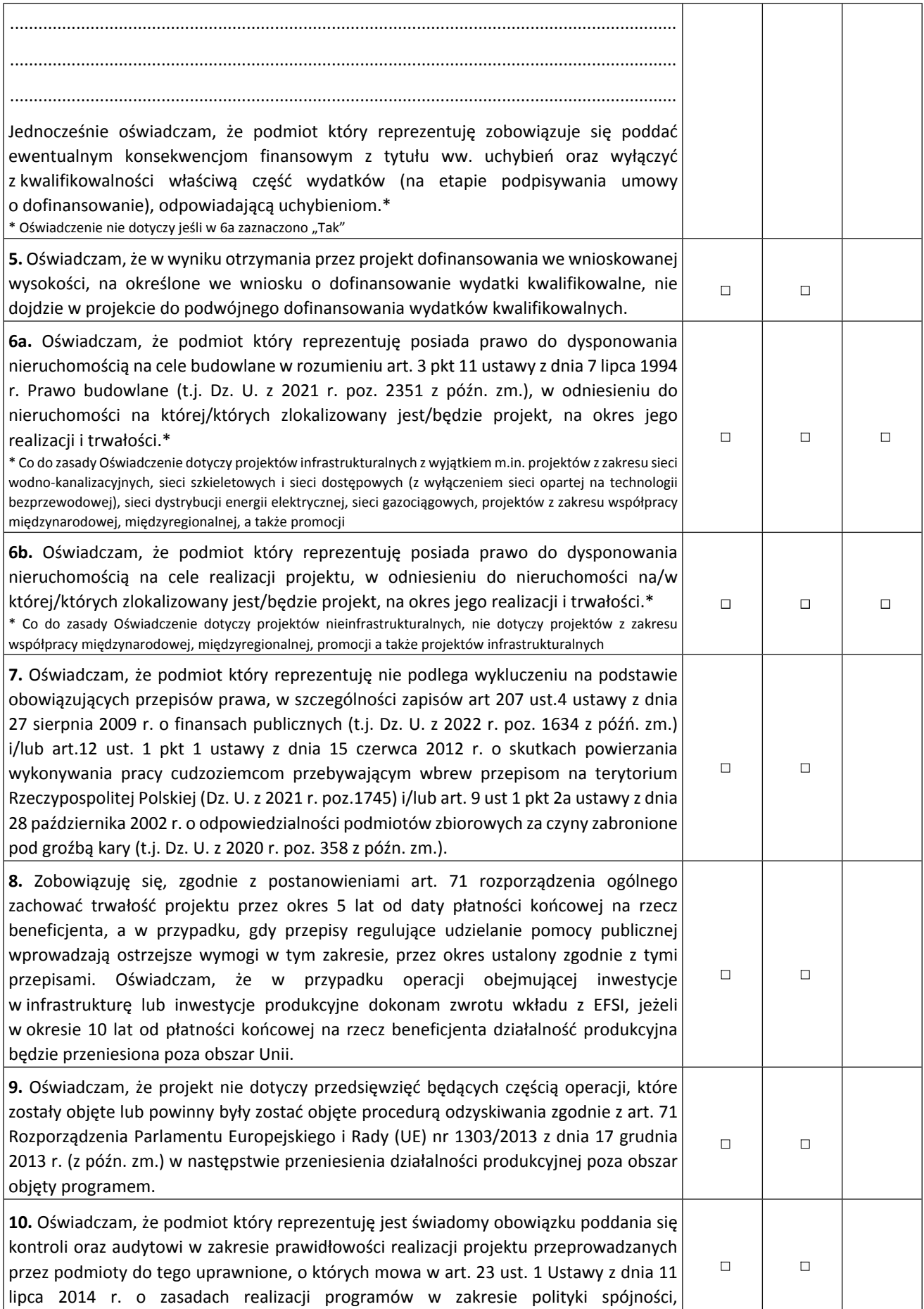

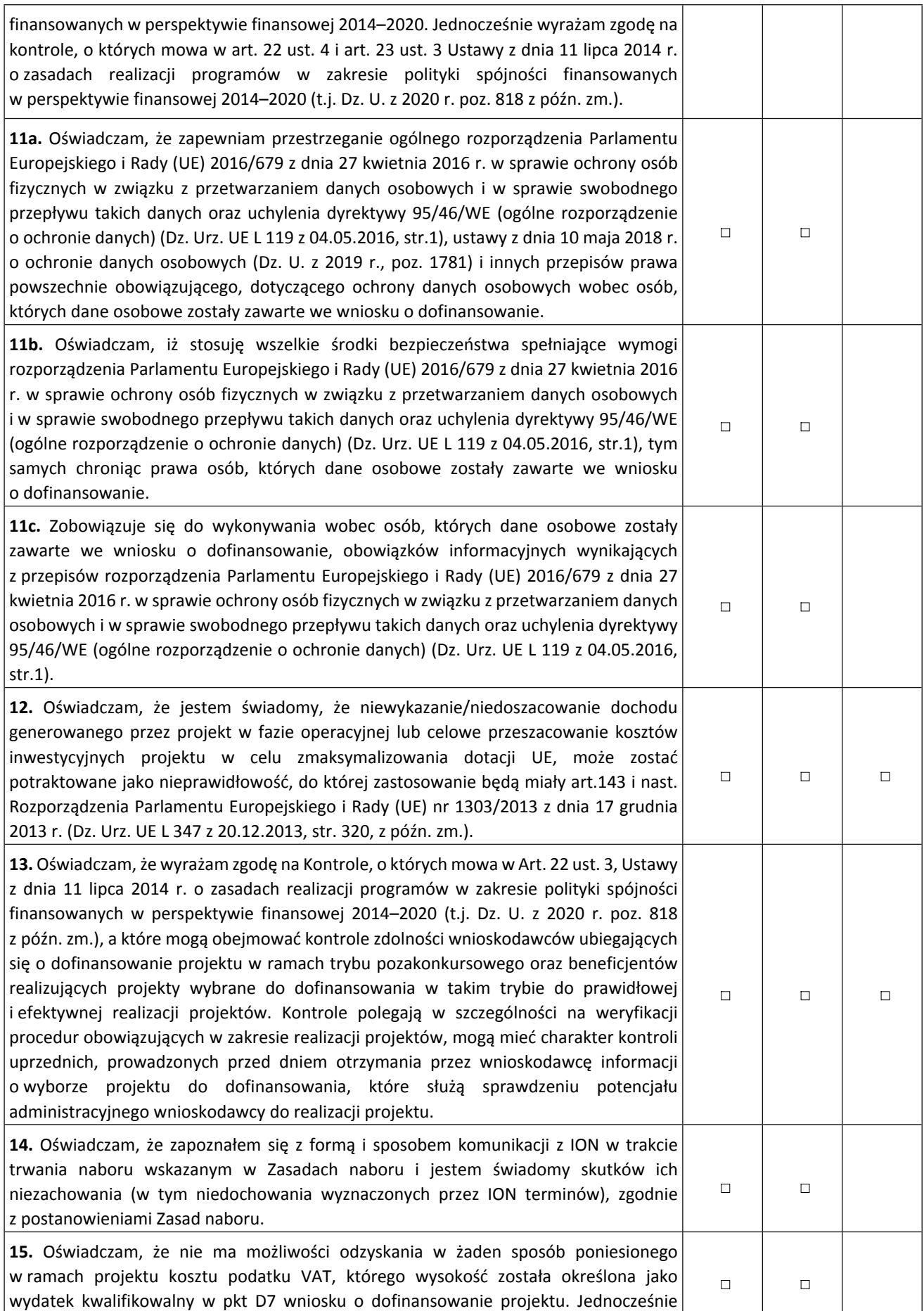

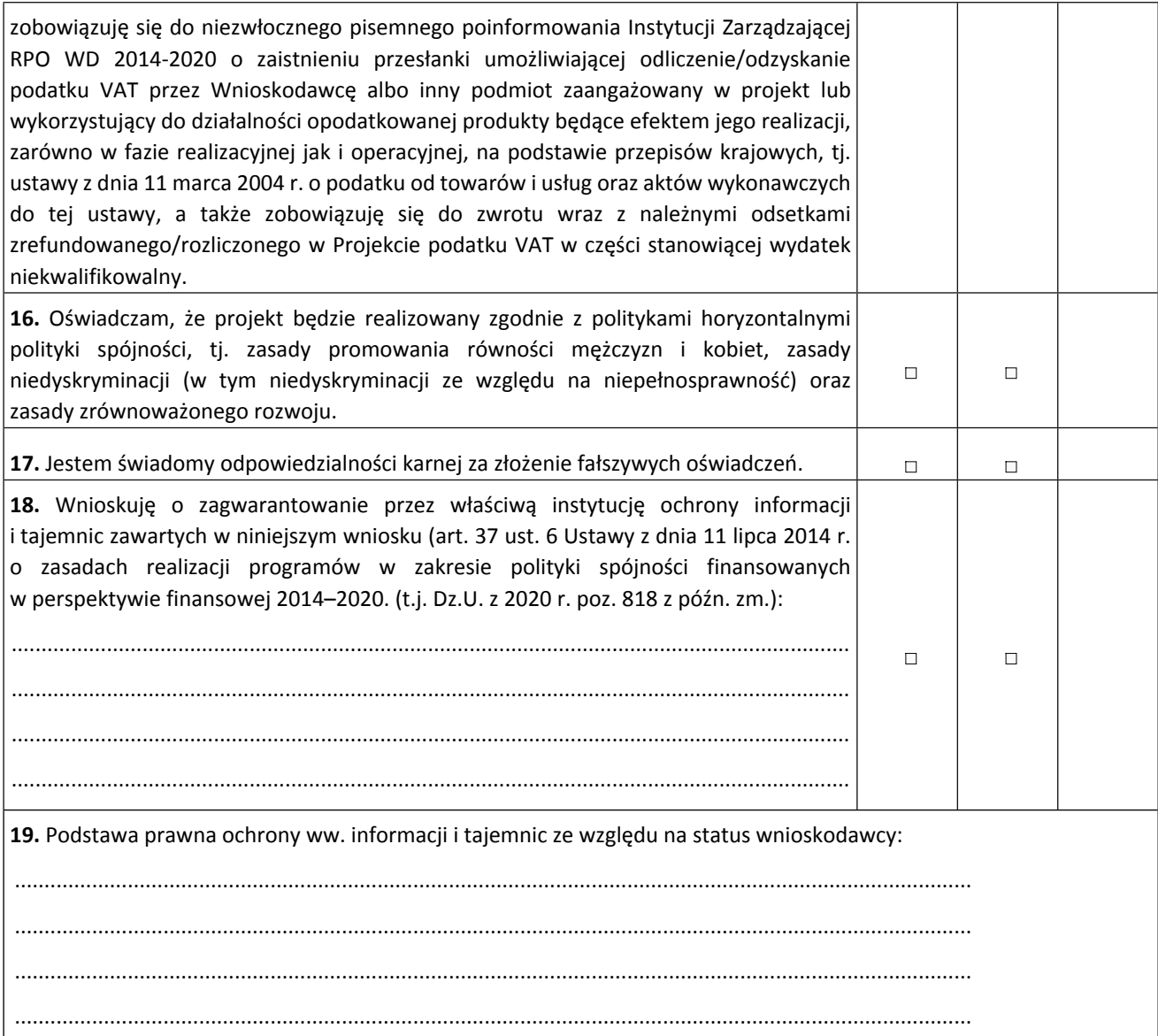

Zgodnie z art. 13 ogólnego rozporządzenia o ochronie danych osobowych z dnia 27 kwietnia 2016 r. przyjmuję do wiadomości, że:

**1)** Administratorem moich danych jest:

- w odniesieniu do zbioru: Baza danych związanych zrealizowaniem zadań Instytucji Zarządzającej przez Zarząd Województwa Dolnośląskiego w ramach RPO WD 2014-2020 - Marszałek Województwa Dolnośląskiego z siedzibą we Wrocławiu, ul. Wybrzeże J. Słowackiego 12-14, 50-411 Wrocław;
- w odniesieniu do zbioru Centralny system teleinformatyczny wspierający realizację programów operacyjnych - Minister właściwy ds. rozwoju regionalnego, mający siedzibę przy ul. Wspólnej 2/4, 00- 926 Warszawa.
- **2)** Mogę skontaktować się z Inspektorem Ochrony Danych Osobowych:
	- Baza danych związanych z realizowaniem zadań Instytucji Zarządzającej przez Zarząd Województwa Dolnośląskiego w ramach RPO WD 2014-2020, e-mail [inspektor@umwd.pl,](mailto:inspektor@umwd.pl) tel. 71 776-91-55;
	- Centralny system teleinformatyczny wspierający realizację programów operacyjnych, e-mail [iod@miir.gov.pl](mailto:iod@miir.gov.pl).
- **3)** Moje dane osobowe przetwarzane są/będą w celach:
	- **a)** zarządzania Systemem Naborów i Oceny Wniosków w ramach Regionalnego Programu Operacyjnego Województwa Dolnośląskiego 2014-2020 (zwanym dalej SNOW),
	- **b)** realizacji naboru, oceny wniosku o dofinansowanie oraz procedury odwoławczej,
- **c)** publikacji wyników naboru na stronach internetowych [www.bip.umwd.dolnyslask.pl](http://www.bip.umwd.dolnyslask.pl/), [www.rpo.dolnyslask.pl,](http://www.rpo.dolnyslask.pl/) a także stronach internetowych Instytucji Pośredniczących RPO WD 2014-2020,
- **d)** w przypadku wyboru wniosku do dofinansowania do zawarcia oraz dokonywania zmian w umowie / porozumieniu / decyzji o dofinansowaniu,
- **e)** udzielenia wsparcia,
- **f)** monitoringu, analiz, ewaluacji, kontroli, audytu i sprawozdawczości,
- **g)** działań informacyjno-promocyjnych w ramach RPO WD 2014 2020,
- **h)** archiwalnych oraz statystycznych.
- **4)** Przetwarzanie moich danych osobowych jest zgodne z prawem i spełnia warunki, o których mowa w art. 6 ust. 1 lit. b i c oraz art. 9 ust. 2 lit. a rozporządzenia Parlamentu Europejskiego i Rady (UE) 2016/679 z dnia 27 kwietnia 2016 r. w sprawie ochrony osób fizycznych w związku z przetwarzaniem danych osobowych i w sprawie swobodnego przepływu takich danych oraz uchylenia dyrektywy 95/46/WE (ogólne rozporządzenie o ochronie danych) (Dz. Urz. UE L 119 z 04.05.2016, str.1), dalej zwane RODO.
- **5)** Moje dane osobowe są przetwarzane na podstawie:
	- a) w odniesieniu do zbioru "Baza danych związanych z realizowaniem zadań Instytucji Zarządzającej przez Zarząd Województwa Dolnośląskiego w ramach RPO WD 2014-2020":
		- rozporządzenia Parlamentu Europejskiego i Rady (UE) nr 1303/2013 z dnia 17 grudnia 2013 r. ustanawiającego wspólne przepisy dotyczące Europejskiego Funduszu Rozwoju Regionalnego, Europejskiego Funduszu Społecznego, Funduszu Spójności, Europejskiego Funduszu Rolnego na rzecz Rozwoju Obszarów Wiejskich oraz Europejskiego Funduszu Morskiego i Rybackiego oraz ustanawiającego przepisy ogólne dotyczące Europejskiego Funduszu Rozwoju Regionalnego, Europejskiego Funduszu Społecznego, Funduszu Spójności i Europejskiego Funduszu Morskiego i Rybackiego oraz uchylającego rozporządzenie Rady (WE) nr 1083/2006 (Dz. Urz. UE L 347 z 20.12.2013, str. 320, z późn. zm.),
		- rozporządzenia Parlamentu Europejskiego i Rady (UE) nr 1304/2013 z dnia 17 grudnia 2013 r. w sprawie Europejskiego Funduszu Społecznego i uchylającego rozporządzenie Rady (WE) nr 1081/2006 (Dz. Urz. UE L 347 z 20.12.2013, str. 470, z późn. zm.),
	- ustawy z dnia 11 lipca 2014 r. o zasadach realizacji programów w zakresie polityki spójności finansowanych w perspektywie finansowej 2014–2020 (Dz. U. z 2020 r. poz. 818, z późn. zm.);
	- ustawy z dnia 27 sierpnia 2009 r. o finansach publicznych (Dz.U. 2022 poz. 1634, z późn. zm.);
	- **b)** w odniesieniu do zbioru "Centralny system teleinformatyczny wspierający realizację programów operacyjnych":
	- rozporządzenia Parlamentu Europejskiego i Rady (UE) nr 1303/2013 z dnia 17 grudnia 2013 r. ustanawiającego wspólne przepisy dotyczące Europejskiego Funduszu Rozwoju Regionalnego, Europejskiego Funduszu Społecznego, Funduszu Spójności, Europejskiego Funduszu Rolnego na rzecz Rozwoju Obszarów Wiejskich oraz Europejskiego Funduszu Morskiego i Rybackiego oraz ustanawiającego przepisy ogólne dotyczące Europejskiego Funduszu Rozwoju Regionalnego, Europejskiego Funduszu Społecznego, Funduszu Spójności i Europejskiego Funduszu Morskiego i Rybackiego oraz uchylającego rozporządzenie Rady (WE) nr 1083/2006,
	- rozporządzenia Parlamentu Europejskiego i Rady (UE) nr 1304/2013 z dnia 17 grudnia 2013 r. w sprawie Europejskiego Funduszu Społecznego i uchylającego rozporządzenie Rady (WE) nr 1081/2006,
	- ustawy z dnia 11 lipca 2014 r. o zasadach realizacji programów w zakresie polityki spójności finansowanych w perspektywie finansowej 2014–2020 (Dz. U. z 2020 r. poz. 818, z późn. zm.),
	- rozporządzenia wykonawczego Komisji (UE) nr 1011/2014 z dnia 22 września 2014 r. ustanawiającego szczegółowe przepisy wykonawcze do rozporządzenia Parlamentu Europejskiego i Rady (UE) nr 1303/2013 w odniesieniu do wzorów służących do przekazywania Komisji określonych informacji oraz szczegółowe przepisy dotyczące wymiany informacji między beneficjentami a instytucjami zarządzającymi, certyfikującymi, audytowymi i pośredniczącymi (Dz. Urz. UE L 286 z 30.09.2014, str. 1).
- **6)** Odbiorcami moich danych osobowych będą: Instytucja Zarządzająca RPO WD 2014–2020, Instytucje Pośredniczące RPO WD 2014–2020, członkowie Komisji Oceny Projektów powołanych w ramach RPO WD 2014- 2020, operator pocztowy lub kurier (w przypadku korespondencji papierowej), podmiot udzielający wsparcia techniczno-merytorycznego dla SNOW, Minister właściwy ds. rozwoju regionalnego, powołani biegli, strony i inni uczestnicy postępowań administracyjnych / sądowych, Partner (jeśli dotyczy) oraz podmioty, które na zlecenie wnioskodawcy uczestniczą w naborze, ocenie wniosku o dofinansowanie, procedurze odwoławczej. Dane osobowe mogą zostać przekazane podmiotom realizującym badania ewaluacyjne, analizy, tłumaczenia,

ekspertyzy na zlecenie Ministra właściwego ds. rozwoju regionalnego, Instytucji Zarządzającej RPO WD 2014– 2020, Instytucji Pośredniczących RPO WD 2014-2020 lub wnioskodawcy. Dane osobowe mogą zostać również powierzone specjalistycznym firmom, realizującym na zlecenie Ministra właściwego ds. rozwoju regionalnego, Instytucji Zarządzającej RPO WD 2014–2020, Instytucji Pośredniczących RPO WD 2014–2020 lub wnioskodawcy kontrole i audyt w ramach RPO WD 2014–2020. Ponadto w zakresie stanowiącym informację publiczną dane będą ujawniane zainteresowanemu taką informacją na mocy przepisów prawa lub publikowane w BIP Urzędu.

- **7)** Moje dane osobowe będą przechowywane do czasu rozliczenia i zamknięcia Regionalnego Programu Operacyjnego Województwa Dolnośląskiego 2014–2020 oraz do czasu zakończenia archiwizacji dokumentacji.
- **8)** Podanie danych osobowych jest warunkiem ustawowym. Podanie danych jest konieczne do złożenia wniosku o dofinansowanie oraz w przypadku wyboru projektu do dofinansowania – zawarcia umowy / porozumienia / decyzji o dofinansowaniu. Konsekwencją niepodania danych będzie brak możliwości złożenia wniosku o dofinansowanie oraz brak możliwości udzielenia wsparcia.
- **9)** Posiadam prawo dostępu do treści swoich danych oraz prawo ich sprostowania, ograniczenia przetwarzania, prawo wniesienia sprzeciwu. W tym przypadku nie ma zastosowania prawo do usunięcia danych, ponieważ przetwarzanie moich danych jest niezbędne do wywiązania się z prawnego obowiązku wymagającego przetwarzania na mocy prawa Unii oraz prawa państwa członkowskiego, któremu podlegają Administratorzy.
- **10)** Mam prawo wniesienia skargi do Prezesa Urzędu Ochrony Danych, gdy uznam, iż przetwarzanie danych osobowych narusza przepisy RODO.
- **11)** Moje dane nie będą wykorzystywane do zautomatyzowanego podejmowania decyzji ani profilowania, o którym mowa w art. 22 RODO.